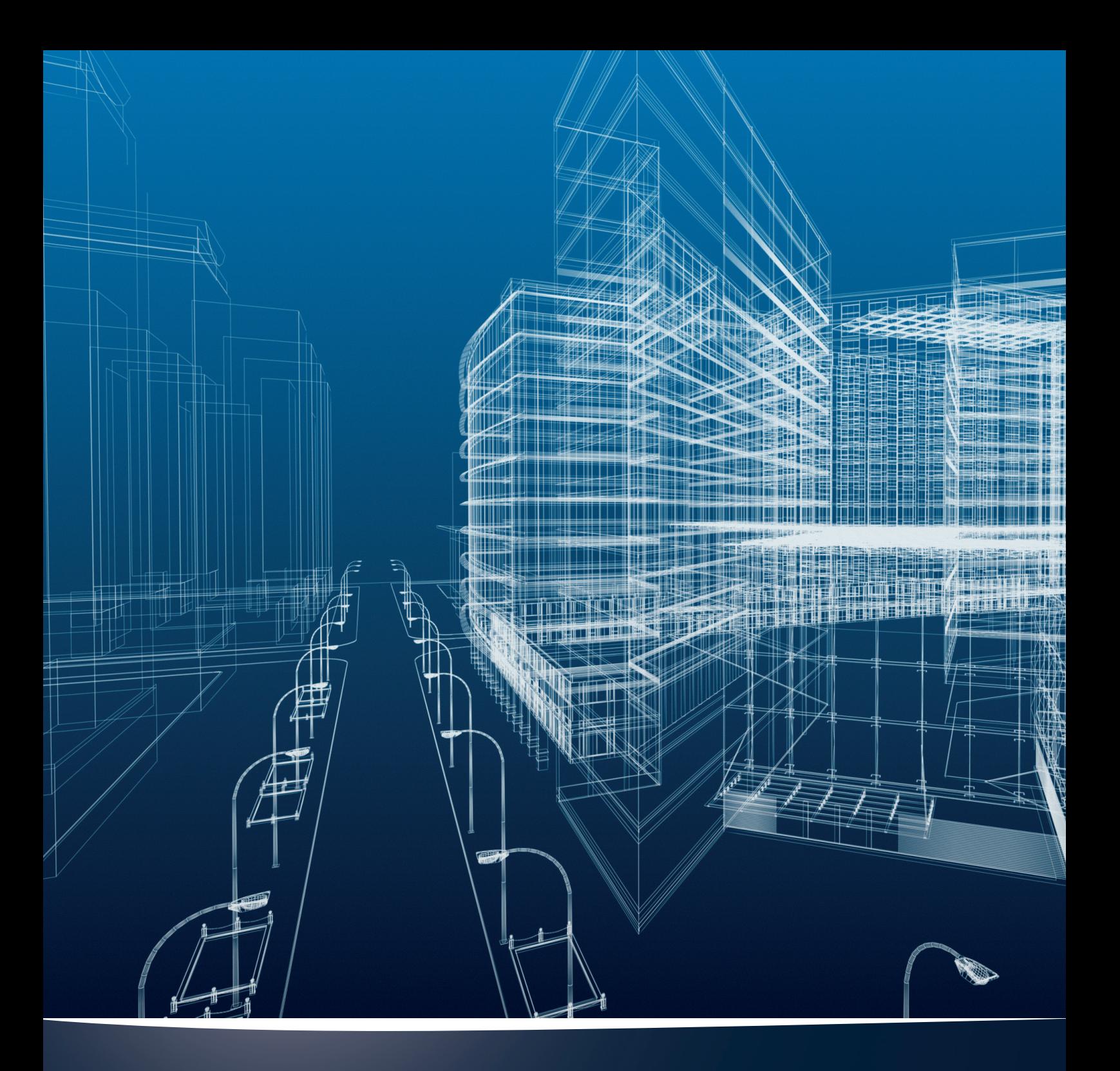

# nora systems Revit materials

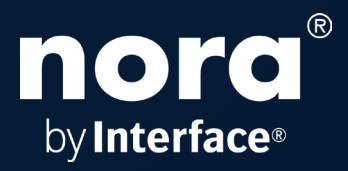

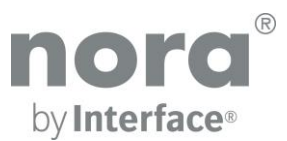

#### nora systems Revit materials Version 2019/02/18

© Copyright nora. We reserve the right to make technical changes to the Revit libraries without prior notice.

This document describes the integration of nora Revit materials into your local Revit environment. The library is available as Revit 2016 version and can be used in 2016 version or higher versions

## 1. Unpack the zip file:

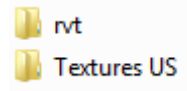

Unpack the zip file **nora\_Revit\_USA\_2019.zip** into a directory of your choice on your computer.

#### $\blacksquare$  rvt

This directory contains the following Revit project:

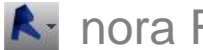

**A:** nora Revit BIM Materials USA 2019.rvt

This project contains all nora materials in the English language version for the US market.

#### **Textures US**

The 'Textures' directory contains the jpgs of the nora Revit materials.

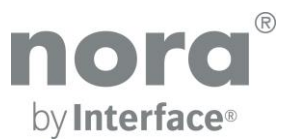

## 2. Set an additional render presentation path

To ensure that the nora textures are displayed correctly in the realistic representation and when rendering in Revit, add an additional render presentation path in the 'Options':

1. In the menu browser click on 'Options'.

2. In the 'Options' dialogue in the 'Renders' tab add the directory into which you unpacked the textures from the zip file.

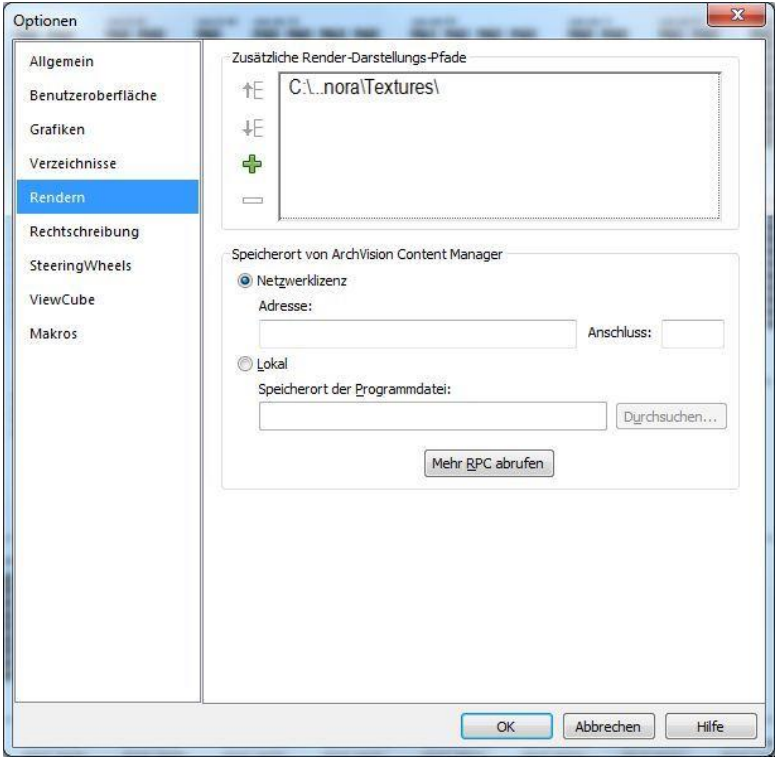

*Fig. Revit Options dialogue*

### 3. Integrate nora materials into a project

As the nora materials are completely integrated into the Revit environment, you can use the standard Revit workflow to use them in your project:

- Copy and Paste using the clipboard by selecting a cover component in the drawing area or in the project browser

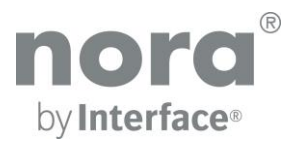

# 4. nora components lists

The properties of nora materials are also available as components lists.

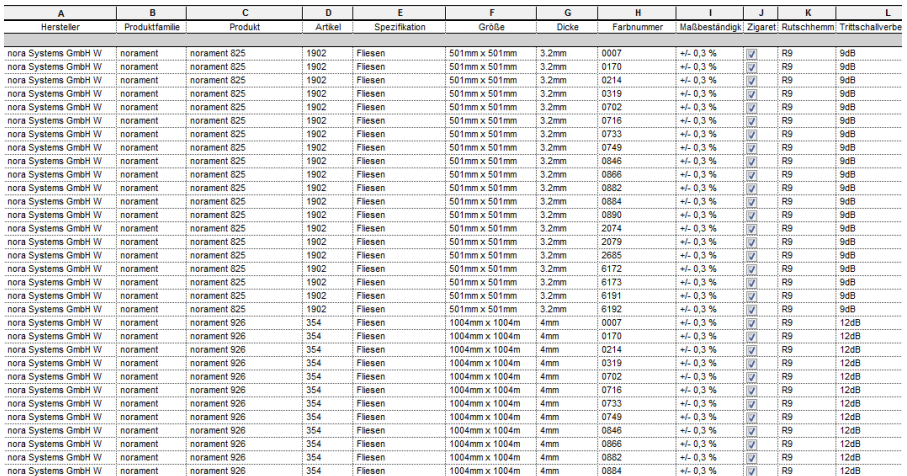

*Fig. components lists for materials*